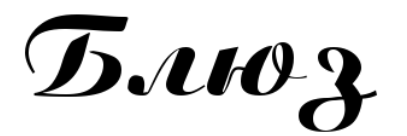

# **МЕРКУРИЙ-115Ф:**

**Инструкция по работе на кассовом аппарате**

### **Как сделать открытие смены?**

- включите кассовый аппарат
- нажмите: ИТ ИТ ИТ ИТ 3

# **Пробитие чеков**

**Перед пробитием чека нужно войти в кассовый режим**

- нажмите несколько раз клавишу РЕ, пока на индикаторе не появится: КАССОВЫЙ РЕЖИМ
- нажмите ит ит ит

#### **Как распечатать чек**

Чек пробивается в [кассовом](http://spb-kassa.ru/%D0%BC%D0%B5%D1%80%D0%BA%D1%83%D1%80%D0%B8%D0%B9-115%D1%84_%D0%B8%D0%BD%D1%81%D1%82%D1%80%D1%83%D0%BA%D1%86%D0%B8%D1%8F_%D0%BA%D0%B0%D1%81%D1%81%D0%B8%D1%80%D0%B0.html#4) режиме

- наберите сумму чека
- нажмите клавиши ПИИ Т

### **Как сделать закрытие смены (вечерний Z отчет)?**

- нажмите несколько раз клавишу Р Е, пока на индикаторе не появится: **ОТЧЕТЫ ФН**
- нажмите ИТ**22**ИТИТ

### **Другие чеки**

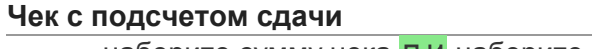

• наберите сумму чека ПИ наберите сумму, которую дал покупатель ИТ

## **Вычисление стоимости товара по количеству и цене**

**• нажмите X** введите количество товара X введите цену товара ПИИ Т

#### **Пробитие товара из базы товаров и услуг**

• нажмите: КЛК введите номер товара ПИ введите номер отдела ПИИ Т **Безналичный расчет**

● цена товара ПИПИ**00-**ИТИТ

**Отправка чека по СМС клиенту**

• цена товара ПИ ПИ 00 + ИТ введите номер телефона ИТ ИТ

**Пробитие чека с выделяемыми или начисляемыми налогами**

• введите цену товара • • введите номер налога ПИИ Т

## **Другие операции**

## **Возврат**

• ВЗ + ИТ сумма возврата ПИ ИТ

**Аннуляция**

- до последнего нажатия клавиши ИТ нажмите: РЕИТИТИТ
- **Внесение денег в кассу**
	- **+**сумма внесения ИТ

## **Выплата из кассы**

● **-**сумма выплаты ИТ

#### **Введение процентной скидки на чек**

● цена товара ПИ**-**введите процент скидки **••**ИТ

## **Введение процентной надбавки на чек**

● цена товара ПИ**+**введите процент надбавки **••**ИТ

Продажа и [обслуживание](http://blues-kkm.ru/product/onlayn-kassa-merkuriy-115f/) кассовых аппаратов в Санкт-[Петербурге](http://blues-kkm.ru/product/onlayn-kassa-merkuriy-115f/) ЦТО "Блюз"